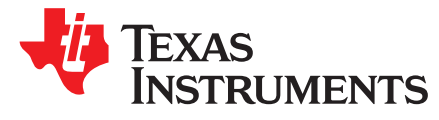

*Application Report SNAA213–October 2013*

# *Interfacing LDC1000 with the MSP430 LaunchPad*

*CharlesCheung*

**ABSTRACT**

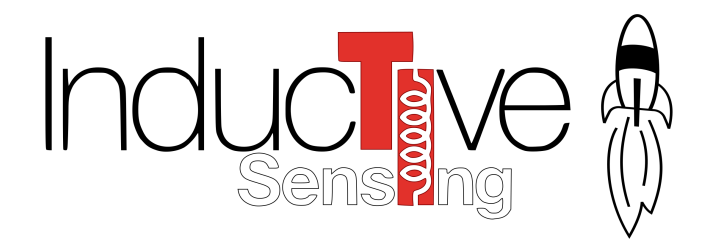

The LDC1000 is a programmable inductance-to-digital converter for use in inductance-sensing applications. It offers a complete signal path solution between an LC tank and a microcontroller by providing proximity and inductance data. The MSP430 is an ideal microcontroller solution for low-cost, low-power precision sensor applications because it consumes very little power. This library provides functions to facilitate the interfacing of any MSP430 device to a LDC1000. Any SPI-capable device within the MSP430 family utilizing USART, USI, or USCI can be used with this library, made possible by hardware abstraction. This document provides descriptive information and instructions for using the library either for demonstration purposes or for project implementation. This is the recommended starting point for developing software for the LDC1000 and MSP430 combination. The software examples have been developed for the MSP430G2xx3/2/1 series and MSP430F20x2/3 series compatible with the MSP-EXP430G2 LaunchPad Value Line [\[4\],](#page-8-0) the MSP430F55xx series compatible with the MSP-EXP430F5529LP LaunchPad [\[3\]](#page-8-1), and the MSP430F261x/241x and MSP430AFE2xx series, but can easily be ported to another hardware platform.

#### **Contents**

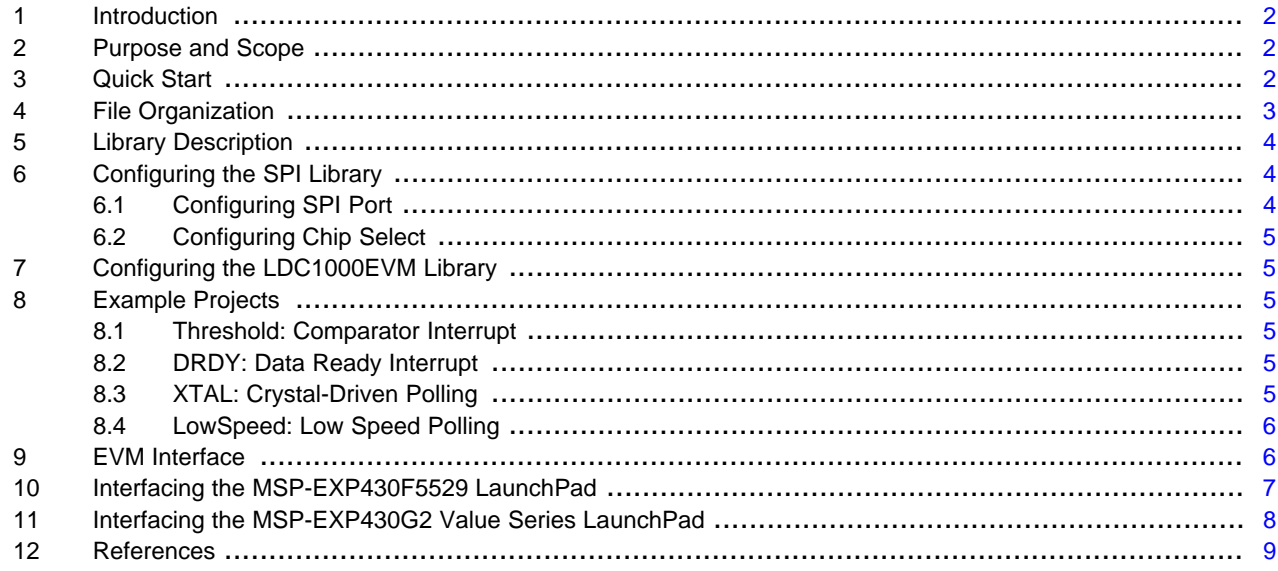

#### <span id="page-1-0"></span>**1 Introduction**

This application report describes different ways to interface and use the TI LDC1000 device with an MSP430. The accompanying software contains a function library allowing quick prototyping of LDC1000 setup and control. The software provided in this library is a starting point for developers wanting to get the most out of MSP430 and LDC1000 devices.

### <span id="page-1-1"></span>**2 Purpose and Scope**

To aid in interfacing these devices, TI has produced a code library that significantly reduces the need to write low-level interface functions. It provides a boost in the development of an MSP430/LDC1000-based product, saving time and allowing quick progression to the application-specific aspects of the project. This library is designed to be used with any SPI-capable MSP430 device. Since a SPI master can be implemented using one of many peripherals within the MSP430 family, and since the peripherals available may differ by device and application, library calls are provided for each of these interfaces. The chosen interface is selected by assigning a value to a system variable, which causes the compiler to conditionally include the appropriate function calls. As such, application code utilizing the library remains portable between various MSP430 devices, with minimal modification required.

Several complete example application projects are provided with the library. The purpose of these projects is to demonstrate use of the library. It is not intended as a comprehensive guide to using the LDC1000, and it does not make use of all the features of these devices. However, it does make use of all of the register access functions the library provides.

# <span id="page-1-2"></span>**3 Quick Start**

All of the examples are written for Code Composer Studio IDE [\[5\]](#page-8-3) and use less than 16kB of flash memory. To quickly get started:

- 1. Download and install Code Composer Studio version 5.5.0+.
- 2. Launch Code Composer Studio.
- 3. In the top menu, select "Project > Import Existing CCS Eclipse Project"
- 4. Select the LDC1000 code library archive file: <http://www.ti.com/litv/zip/snac059>
- 5. Select all projects to import from the newly generated list. It is essential to import all projects since there are shared files.
- 6. Press "Finish."
- 7. Connect a LaunchPad to the Host computer. This LaunchPad is interfaced to the LDC1000+Sensor (see [Section](#page-5-1) 9).
- 8. In the Project Explorer window, select an imported project.
- 9. In the top menu, select "Run > Debug." The program will compile and the output will be flashed to the LaunchPad target.

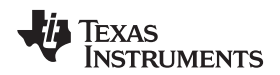

#### <span id="page-2-0"></span>**4 File Organization**

The library files can be found in individual projects under folder library. The projects are named LDC1000\_[MSP430 Variant]\_[Project Type]. The workspace directory tree is shown in [Figure](#page-2-1) 1.

| /LDC1000 G2xx3 Threshold |  |
|--------------------------|--|
| /library                 |  |
| /LDC1000 G2xx3 DRDY      |  |
| /library                 |  |
| /LDC1000 G2xx2 Threshold |  |
|                          |  |

**Figure 1. Workspace Directory Tree**

<span id="page-2-1"></span>The library has been implemented with modular hardware abstraction. There are header files specific to each of the hardware components: LDC1000, LDC1000 EVM (board), and SPI. [Table](#page-2-2) 1 shows the hardware definition header files. [Table](#page-2-3) 2 shows the library code files and headers. [Table](#page-2-4) 3 shows the demonstration applications that accompany the library.

#### **Table 1. Hardware Definition Files**

<span id="page-2-2"></span>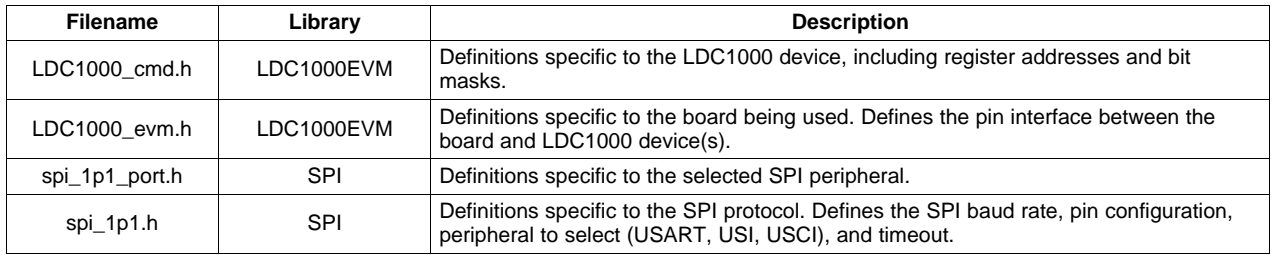

#### **Table 2. Library Code**

<span id="page-2-3"></span>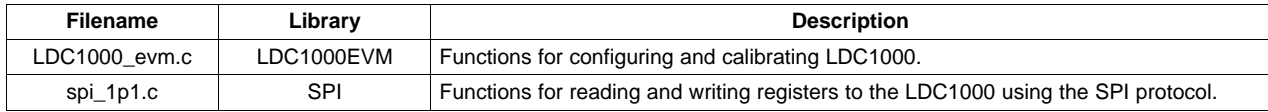

#### **Table 3. Demo Projects Included with the Library**

<span id="page-2-4"></span>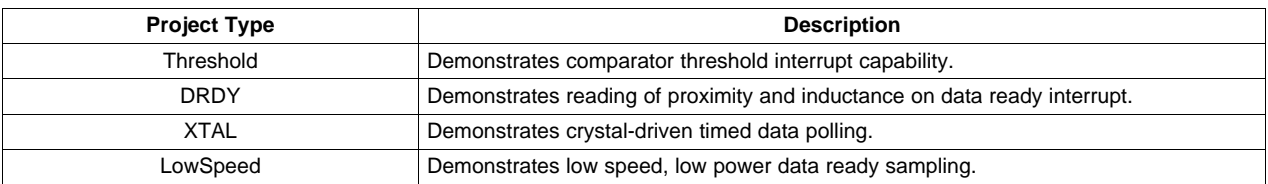

**NOTE**: The register settings values can be obtained from the "Register Settings" file saved from the LDC1000 EVM GUI.

# <span id="page-3-0"></span>**5 Library Description**

The included SPI library should be used as a reference for test and evaluation. It includes support for USART, USI, and USCI peripherals in 3-wire mode, which is technically a 4-wire SPI without the Chip Select (CS) pin. For the CS pin: setup, select, and deselect functions are user-defined. The separation of CS from the SPI library allows support for pin-limited and multi-coil applications.

An example of EVM functionality is included in the LDC1000EVM library, which interfaces the SPI library to setup and configure the default EVM sensor coil for a user-defined range of Rp Min values and Rp Max values. A LDC1000 command pre-processor definition file is included for register mapping.

Both the LDC1000EVM and SPI libraries are written to be minimal as to facilitate code comprehension and usability.

# <span id="page-3-1"></span>**6 Configuring the SPI Library**

# <span id="page-3-2"></span>*6.1 Configuring SPI Port*

To configure the library for a specific SPI port connected to the LDC1000:

- 1. Defines in the header file spi\_1p1.h should be edited for SDO (MISO/SOMI), SDI (MOSI/SIMO), and SCLK pin definitions.
- 2. Un-comment the port to select.
	- For USCI: SPI\_USCIA0/1/2/3 or SPI\_USCIB0/1/2/3
	- For USART: SPI\_USART0/1
	- For USI: SPI\_USI
- 3. Set the SCLK source.
	- For USCI: SPI\_UCSSEL
	- For USART: SPI\_USARTSEL
	- For USI: SPI\_USISEL
- 4. Set the SCLK divider.
	- For USCI and USART: SPI\_BRLOVAL and SPI\_BRHIVAL
	- For USI: SPI\_USIDIV
	- The LDC1000 max SPI clock speed is 4 MHz.
- 5. Optionally enable interrupts (only for x5xx and x6xx devices).
	- #define SPI\_ENABLE\_INTERRUPTS
- 6. Optionally set the timeout in clock cycles, SPI\_TIMEOUT\_IN\_CYCLES

Whether the interrupt is enabled or not, the SPI Library is blocking, since there is a wait-for-completion routine in the static function **spi exec()**. To have true interrupt, non-blocking functionality, please refer to the example project LDC1000\_F5529LP\_DRDY. To prepare this SPI Library for commercial deployment, it is suggested to disable wait-for-completion routines in spi\_1p1.c, and to configure a separate timer peripheral as a SPI watchdog.

In cases of limited flash memory, if non-interrupt SPI is used, SPI macros SPI\_RXRDY(), SPI\_TXRDY(), SPI\_IDLE() can be written as functions. Moreover, if programming for a single coil application, the SPI\_1P1\_CS\_Pin structure can be abandoned in favor of hard-coding Chip Select routines into **spi\_exec()**, SPI macros, and, if used, the interrupt state machine.

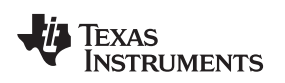

# <span id="page-4-0"></span>*6.2 Configuring Chip Select*

Chip Select (CS) is configured using a SPI\_1P1\_CS\_Pin structure, which contains pointers to three functions defined by the user: chip setup, select, and deselect.

Chip setup is an initialization function that is called by **spi\_cs\_setup()**. To configure the library:

- 1. Chip setup, select, and deselect functions must be defined per CS pin
- 2. A **SPI 1P1 CS Pin** structure must be defined per CS pin
- 3. An array of all **SPI\_1P1\_CS\_Pin** structures must be passed to **spi\_cs\_setup().**
- 4. Optionally set the default CS structure with **spi\_cs\_setDefault().** This is recommended for single coil applications. If the default CS structure is not set, calls to read or write data will require passing in a valid CS structure instead of NULL.

The example LDC1000 EVM interface library LDC1000\_evm.c shows how to configure CS as default for a single coil application.

# <span id="page-4-1"></span>**7 Configuring the LDC1000EVM Library**

Example projects assume that the coil interfaced is the EVM coil. This fixed constraint lowers the complexity of the code so users can focus on the LDC1000 EVM library's demonstration of LDC1000 initialization, calibration, and test. To configure the LDC1000EVM Library:

- 1. Define Chip Select Pin, Output LDCLK Pin, LED Pin mappings
- 2. Define calibration ranges for Rp Min and Rp Max
- 3. Define final test range values for proximity and frequency counter data

If proximity data is sufficient, then LDCLK can be disabled and the LDCLK pin configuration step in **evm\_init()** commented out. The calibration ranges should be centered on the calculated Rp Min and Rp Max values, which can be derived from instructions in the quick start guide or from formulas in the datasheet [\[2\]](#page-8-4). For a specific coil, calling **evm\_test()** is not necessary if optimal Rp Min and Rp Max values are known. In this case, defining TEST\_RPMAX\_INIT and TEST\_RPMIN\_INIT are sufficient since all registers are programmed in **evm\_init()**.

# <span id="page-4-2"></span>**8 Example Projects**

# <span id="page-4-3"></span>*8.1 Threshold: Comparator Interrupt*

The threshold examples demonstrate comparator interrupt functionality on the LDC1000 INT pin. The application initializes the LDC1000, programming the standard EVM high and low thresholds. Next, the microcontroller sleeps. Edge transitions of the interrupt pin toggle on and off a LED.

# <span id="page-4-4"></span>*8.2 DRDY: Data Ready Interrupt*

The data ready examples demonstrate data ready (DRDY) interrupt functionality on the LDC1000 INT pin. Falling edges of the interrupt pin wakeup the microcontroller from sleep. When the microcontroller is awake, proximity and frequency counter data is read and sent out on a serial interface. The microcontroller then returns to sleep.

**NOTE**: For the MSP430F5529LP, the serial interface is implemented as USB-CDC. The user must manually install the included CDC driver located in the project directory. The MSP430F5529LP example supports time-stamping.

# <span id="page-4-5"></span>*8.3 XTAL: Crystal-Driven Polling*

The crystal example demonstrates timed polling of LDC1000 data. A timer clocked by an external crystal wakes up the microcontroller. When the microcontroller is awake, proximity and frequency counter data is read and sent out on a serial interface. The microcontroller then returns to sleep.

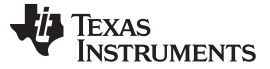

### <span id="page-5-0"></span>*8.4 LowSpeed: Low Speed Polling*

The low speed example demonstrates low-speed, low-power polling. A timer is configured to wake up the microcontroller at a low frequency. When the microcontroller is awake, LDCLK is started, LDC1000 is set to an active state, and a sample of proximity and frequency counter data is taken after the first data ready interrupt pulse. This sample is time-stamped and sent out on a serial interface. Before returning to sleep, the microcontroller sets the LDC1000 to standby and stops the LDCLK.

The example polls at every 250ms, but the interval can be adjusted to be faster. The speed of sampling depends heavily on the output data rate (ODR). If the speed of the serial interface is infinite, then the polling interval is dominated by 4/ODR, which is roughly the time it takes for the first data sample to be ready.

**NOTE**: For the MSP430F5529LP, the serial interface is implemented as USB-CDC. The user must manually install the included CDC driver located in the project directory.

#### <span id="page-5-1"></span>**9 EVM Interface**

All projects are written for the LDC1000+Sensor EVM interface, which can be obtained by snapping off the LDC1000+Sensor from the LDC1000 EVM.

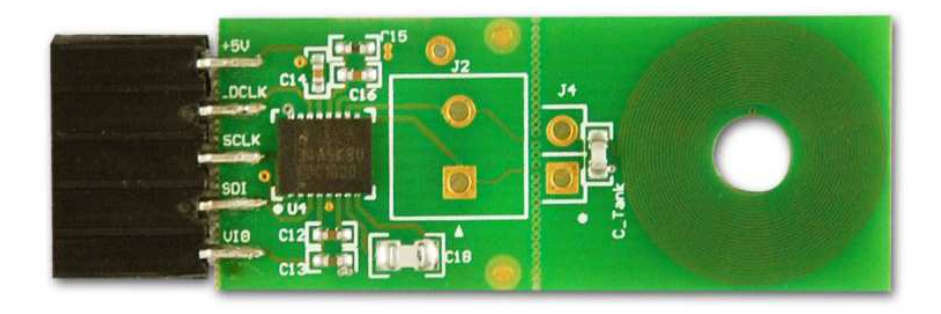

#### **Figure 2. LDC1000+Sensor: Example with Soldered Headers**

#### **Table 4. Pinout for LDC1000+Sensor**

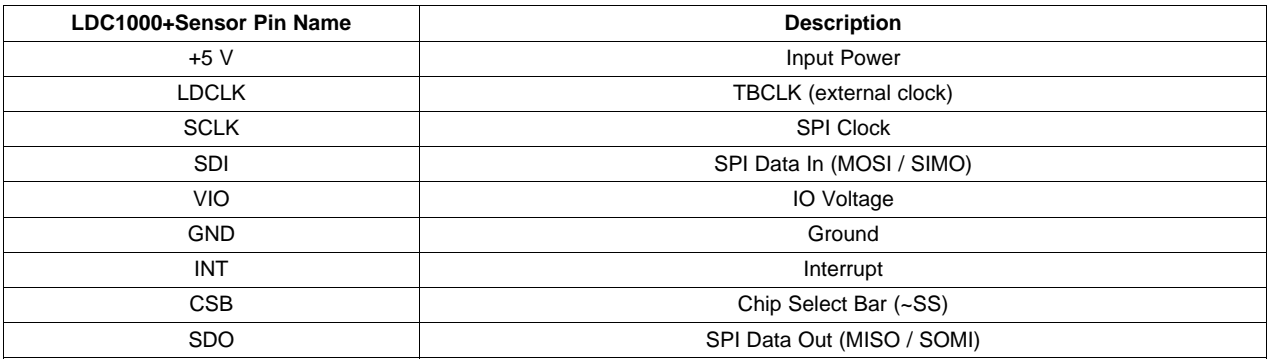

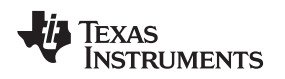

# <span id="page-6-0"></span>**10 Interfacing the MSP-EXP430F5529 LaunchPad**

The MSP-EXP430F5529 Launchpad is recommended for applications where high samplingrate, high memory, and/or high processing speed are required. This is suitable for high-speed counting, multi-coil, and high precision applications.

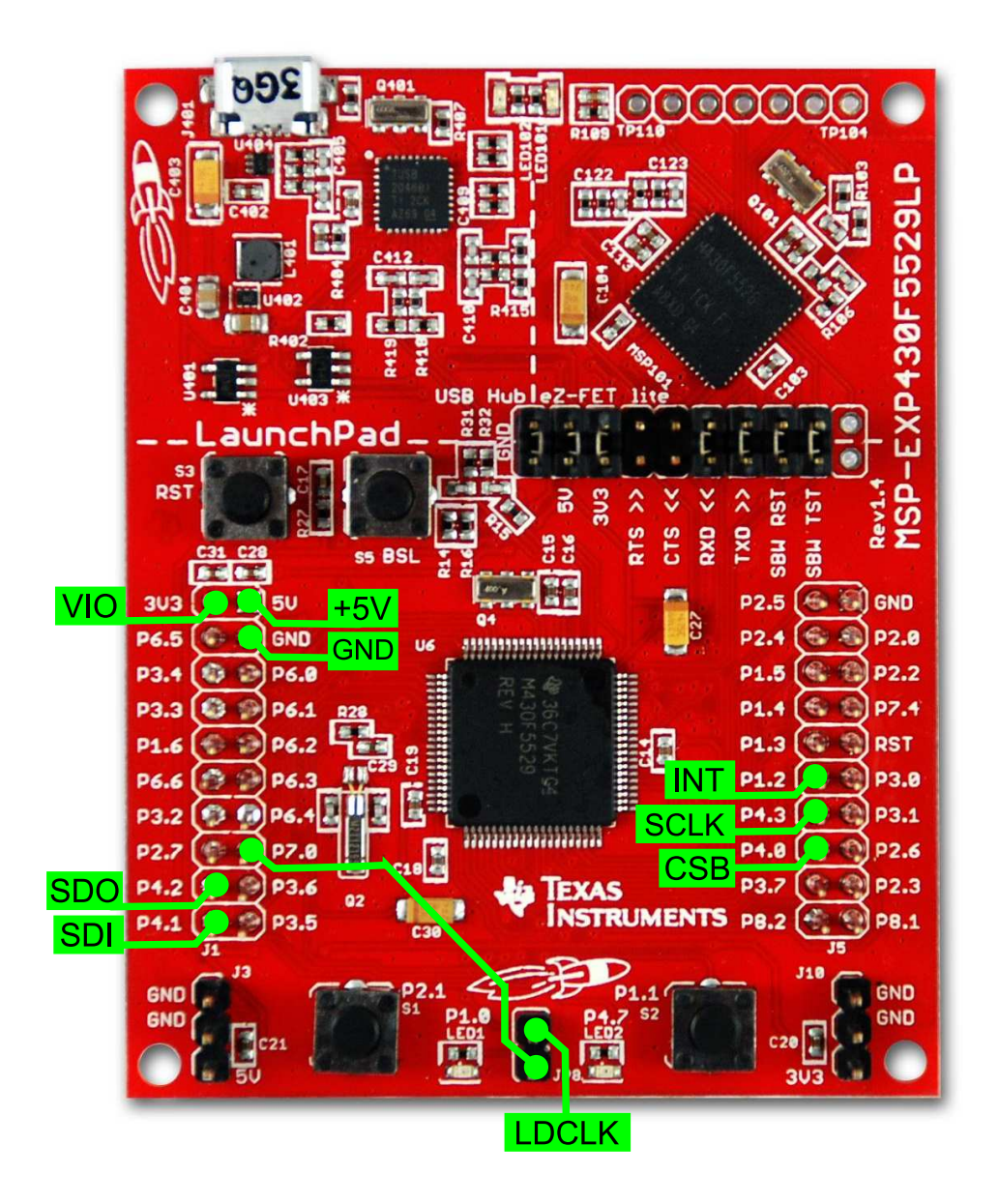

**Figure 3. LDC1000+Sensor and MSP-EXP430F5529 LaunchPad Interface Connections for F5529LP Examples**

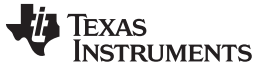

#### <span id="page-7-0"></span>**11 Interfacing the MSP-EXP430G2 Value Series LaunchPad**

The MSP-EXP430G2 Value Series Launchpad is recommended for applications where low sampling-rate and very minimal processing is required. This is ideal for prototyping low-speed counting, inductive switch, or inductive slider applications.

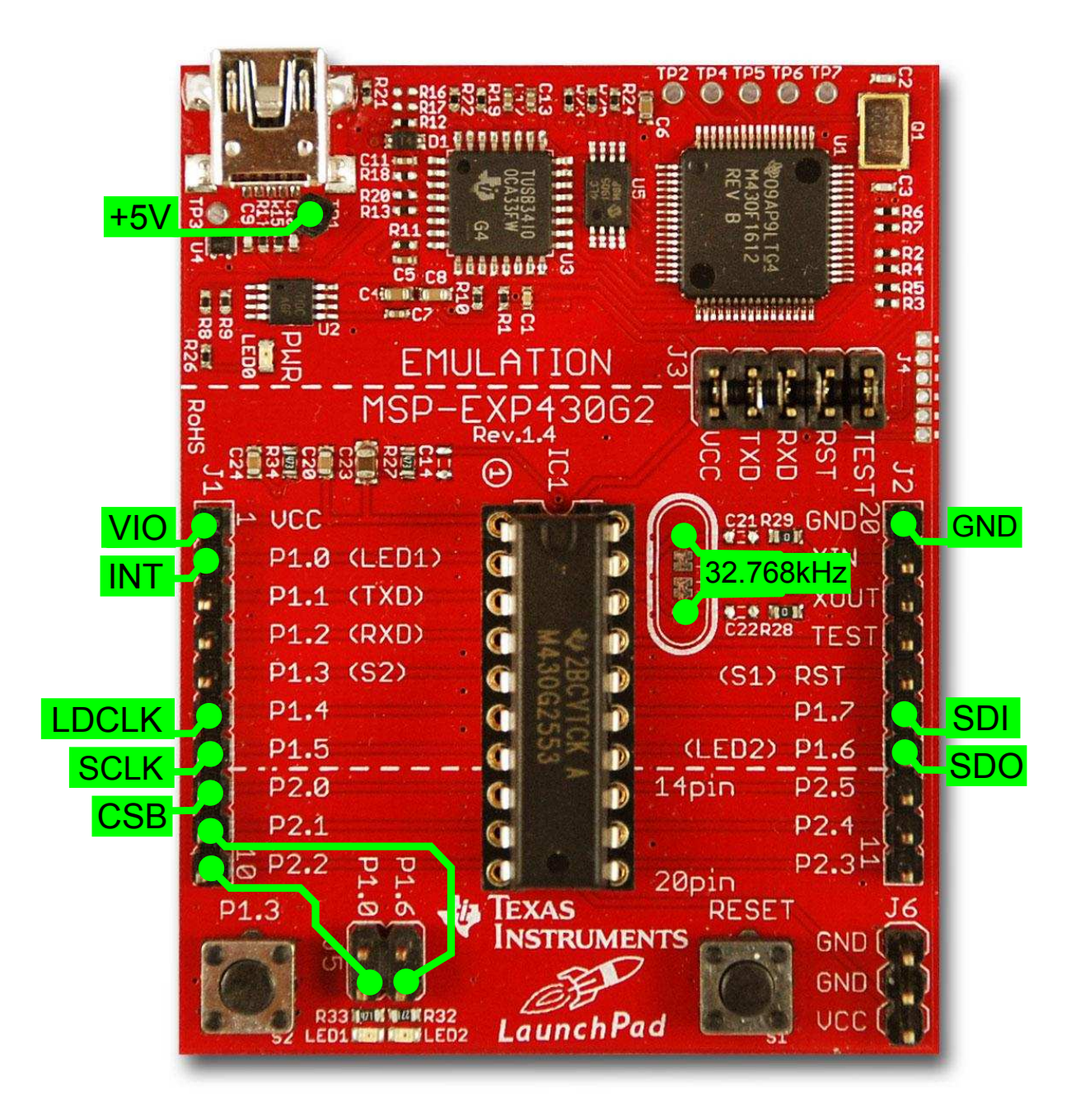

**Figure 4. LDC1000+Sensor and MSP-EXP430G2 LaunchPad Interface Connections for G2xx3 Examples**

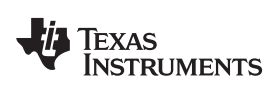

# <span id="page-8-4"></span><span id="page-8-2"></span><span id="page-8-1"></span><span id="page-8-0"></span>**12 References**

- 1. LDC1000EVM Quick Start Guide (SLYW022)
- 2. LDC1000 Inductance to Digital Converter (LDC1000)
- 3. MSP-EXP430F5529LP LaunchPad Evaluation Kit, <http://www.ti.com/tool/msp-exp430f5529lp>
- 4. MSP-EXP430G2 LaunchPad Experimenter Board, <http://www.ti.com/lit/ug/slau318d/slau318d.pdf>
- <span id="page-8-3"></span>5. Code Composer Studio IDE, <http://www.ti.com/tool/ccstudio>

#### **IMPORTANT NOTICE**

Texas Instruments Incorporated and its subsidiaries (TI) reserve the right to make corrections, enhancements, improvements and other changes to its semiconductor products and services per JESD46, latest issue, and to discontinue any product or service per JESD48, latest issue. Buyers should obtain the latest relevant information before placing orders and should verify that such information is current and complete. All semiconductor products (also referred to herein as "components") are sold subject to TI's terms and conditions of sale supplied at the time of order acknowledgment.

TI warrants performance of its components to the specifications applicable at the time of sale, in accordance with the warranty in TI's terms and conditions of sale of semiconductor products. Testing and other quality control techniques are used to the extent TI deems necessary to support this warranty. Except where mandated by applicable law, testing of all parameters of each component is not necessarily performed.

TI assumes no liability for applications assistance or the design of Buyers' products. Buyers are responsible for their products and applications using TI components. To minimize the risks associated with Buyers' products and applications, Buyers should provide adequate design and operating safeguards.

TI does not warrant or represent that any license, either express or implied, is granted under any patent right, copyright, mask work right, or other intellectual property right relating to any combination, machine, or process in which TI components or services are used. Information published by TI regarding third-party products or services does not constitute a license to use such products or services or a warranty or endorsement thereof. Use of such information may require a license from a third party under the patents or other intellectual property of the third party, or a license from TI under the patents or other intellectual property of TI.

Reproduction of significant portions of TI information in TI data books or data sheets is permissible only if reproduction is without alteration and is accompanied by all associated warranties, conditions, limitations, and notices. TI is not responsible or liable for such altered documentation. Information of third parties may be subject to additional restrictions.

Resale of TI components or services with statements different from or beyond the parameters stated by TI for that component or service voids all express and any implied warranties for the associated TI component or service and is an unfair and deceptive business practice. TI is not responsible or liable for any such statements.

Buyer acknowledges and agrees that it is solely responsible for compliance with all legal, regulatory and safety-related requirements concerning its products, and any use of TI components in its applications, notwithstanding any applications-related information or support that may be provided by TI. Buyer represents and agrees that it has all the necessary expertise to create and implement safeguards which anticipate dangerous consequences of failures, monitor failures and their consequences, lessen the likelihood of failures that might cause harm and take appropriate remedial actions. Buyer will fully indemnify TI and its representatives against any damages arising out of the use of any TI components in safety-critical applications.

In some cases, TI components may be promoted specifically to facilitate safety-related applications. With such components, TI's goal is to help enable customers to design and create their own end-product solutions that meet applicable functional safety standards and requirements. Nonetheless, such components are subject to these terms.

No TI components are authorized for use in FDA Class III (or similar life-critical medical equipment) unless authorized officers of the parties have executed a special agreement specifically governing such use.

Only those TI components which TI has specifically designated as military grade or "enhanced plastic" are designed and intended for use in military/aerospace applications or environments. Buyer acknowledges and agrees that any military or aerospace use of TI components which have **not** been so designated is solely at the Buyer's risk, and that Buyer is solely responsible for compliance with all legal and regulatory requirements in connection with such use.

TI has specifically designated certain components as meeting ISO/TS16949 requirements, mainly for automotive use. In any case of use of non-designated products, TI will not be responsible for any failure to meet ISO/TS16949.

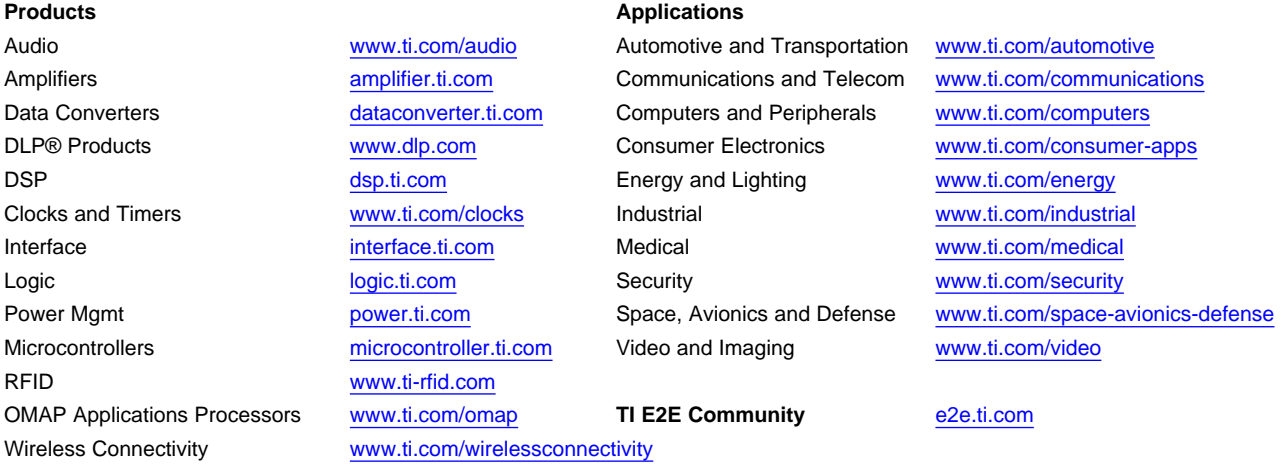

Mailing Address: Texas Instruments, Post Office Box 655303, Dallas, Texas 75265 Copyright © 2013, Texas Instruments Incorporated